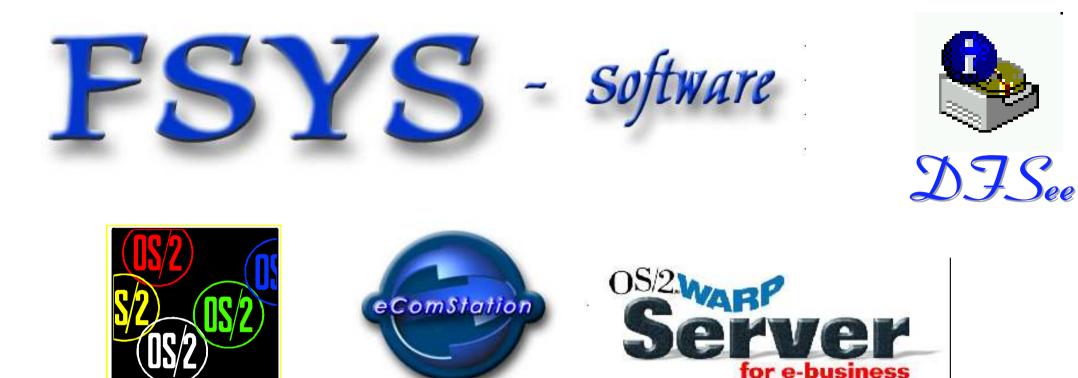

#### ALL05: DFSee

#### Introduction and concepts

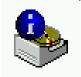

JvW 2002

ALL05: DFSee, introduction and concepts

#### Who am I

# Jan van Wijk

- ► Software Engineer, C, REXX, Assembly
- ► Founded FSYS software in july 2001 ...
- Started with OS/2 in 1987, development of OS/2 1.0 Extended Edition (Query Manager)
- Used to be a system-integration architect at a large Bank, 500 servers en 7500 workstations.
- Home Pages: http://www.fsys.nl http://www.dfsee.com

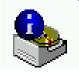

#### FSYS Software offerings

#### DFSee, OS/2, DOS, Win-NT

- ► Partitions, (un)FDISK and LVM functionality
- ► HPFS, FAT, FAT32, NTFS, JFS ...
- ► CHECK, UNDELETE, CLONE, IMAGE
- LPTool, OS/2 only
  - Parallel port connectivity utility
    - ► File transfer
    - ► Remote execution
- Several small (OS/2) utilities

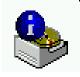

#### Presentation contents

- Short introduction to DFSee, usage
- DFSee architecture and working
  - Accessing 'sectors' in 'stores'
  - Different types of media
  - Virtual disks and UNDO/REDO buffering
  - Generic implementation plus FS specifics
- Some hands-on in disk analysis and repair
  - -DFSee, FS display, analysis and repair; JvW

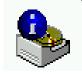

# What is DFSee, functional view

- DFSee is an operating-system neutral disk utility with functionality comparable to FDISK, LVM, PartitionMagic, DriveImage, DriveCopy, Norton-Ghost, Undelete and more ...
- Main areas of functionality:
  - Backup and Restore of all partitioning information
  - FDISK/LVM, create, delete, change partitions and UNFDISK
  - IMAGING, disk-areas to and from (compressed) image files
  - CLONING, disk-areas to and from other disk-areas
  - Filesystem specific, Check, Display, Undelete and Fix

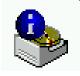

# What is DFSee. technical view

- DFSee is a tool to examine and possibly modify data on a variety of storage media like disks and partitions.
- Types of storage supported:
  - Physical disks, selection with the "disk" or "walk" command
  - Disk partitions, selection with the "part" command
  - Volumes (disk, diskette, CD ...), select with "vol" command
  - Regular files (images) selected with the "im" command
- Data can be viewed 'raw' binary or formatted for:
  - FDISK usage, partition-tables bootsectors ...

- Filesystem structures, FAT, HPFS, NTFS, JFS ...

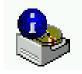

#### DFSee versions and user interface

- DFSee is available in an OS/2, DOS and Windows-NT version, wich are almost identical in functionality.
- Text-based utility, able to run in simple environments
- You control DFSee by entering commands
- Output from the commands will be printed to the screen and, when activated, to a logfile as well
- At normal startup DFSee will work in a 'windowed' mode with an output area, a command-line and help
- Full menu-based user interface is under development

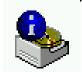

## Architecture of the DFSee utility

- DFSee considers every storage opened as a collection of sectors (typical size is 512 bytes), called a STORE
- Many generic commands are available to work with any type of filesystem or disk. (see dfscmds.txt)
- On opening a storage medium, DFSee will analyse the first sector(s) to determine if it is of a known format. If so, specific functionality and extra commands will be activated for this type of data. Example formats:
   FDISK, HPFS, FAT, NTFS, JFS (see dfsXXXX.txt)
- Use the "?", "??" and "???" commands to list available commands and sector-types for the current format

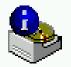

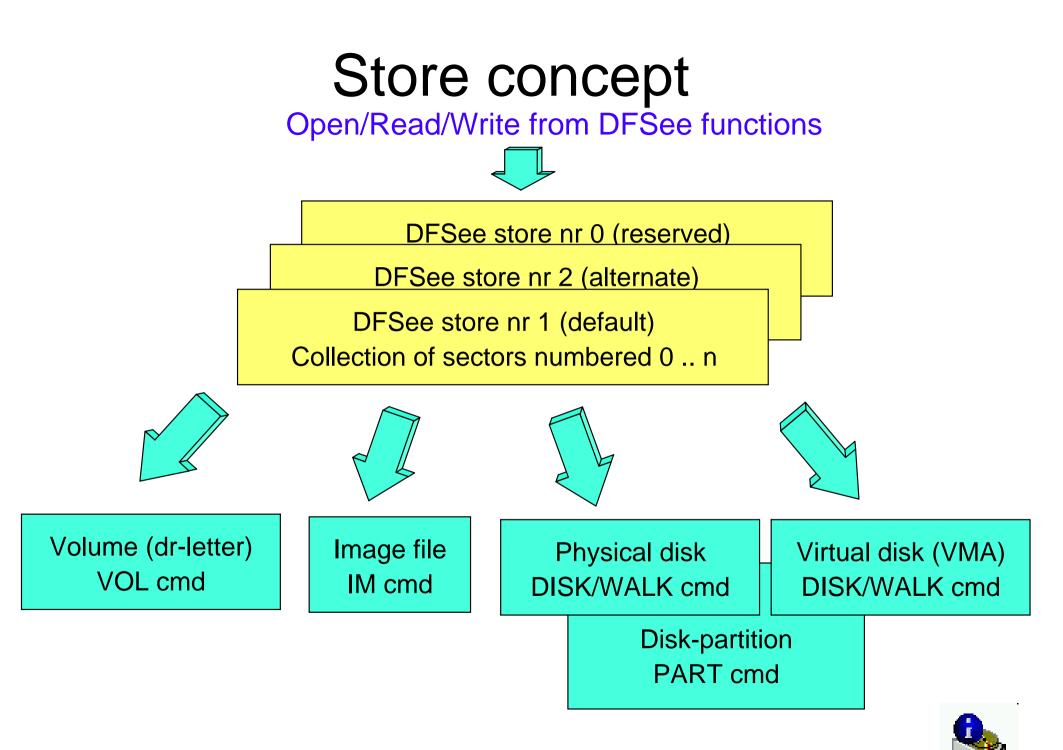

#### Store concept, details

- A store can be associated with a medium
- The store also keeps additional information like the current geometry (Cyls/Head/Sectors)
- Partitions on (virtual) disks are supported by defining a 'base' sector-nr, this is the sector-number on the disk that will be considered sector-0 for the partition.
  - When a volume, file or whole disk is opened, the base will be zero. (as shown in the DFSee status line)

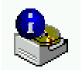

# DFSee command handling

- Commands in DFSee are handled on a few levels:
  - 1) Generic commands (TPlibrary) like CD, LOG and SET
  - 2) Filesystem (mode) specific commands, like:
     FIXBOOT, ALLOC, DELFIND ...
  - 3) Other DFSee commands like: PART, DISK, WALK, CHS, MAP, LIST, BASE, WIPE, SIM, WRIM ...
- Because level (2) is dedicated, these commands are not always available! As an example: FIXBOOT only works in FAT, HPFS, NTFS or JFS mode.

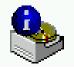

# Supported filesystems (mode)

- FDISK: view and modify partition-tables, LVM, bootmanager and related information
- HPFS: (OS/2) HPFS partitions
- **FAT:** FAT, including VFAT and FAT32
- NTFS: Win-NT/W2K and XP specific filesystem
- JFS: (OS/2) journalling filesystem
- AUX: Auxillary, when nothing else
  - The mode (or FS) is set automatically most of the time, but can be forced with the 'FS xxx' command. It is shown on the DFSee status line displayed after completion of each command.

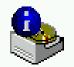

 $JvW \ 2002$ 

# Commands: general

- LOG:
- PART:
- DISK:
- WRIM:
- **BSFIND**:
- WIPE:
- FIND:
- EDIT:
- RUN:

append all screen output to a file show table of all partitions (all disks) or select the specified partition select the specified disk write image, reading sectors from file find bootsectors (MBR/EBR etc) clear sectors using a pattern (or 00) find any data on disk or partition binary edit sector contents run a script with DFSee commands

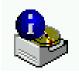

# Commands: Imaging and Cloning

- IM: open imagefile for analysis
- SIM: save image, writing sectors to file
- WRIM: write image, reading sectors from file

copy disk-area to another disk-area

- CLONE:
- COMP: compare sectors of two disk-areas
- EXPORT: write sector list to a file
  IMPORT: read sector list from a file
  LIST: display sector list in various formats

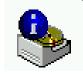

## FDISK partition table update

- CREATE: create a new partition
- DELETE: remove a partition
- SETTYPE: change type of a partition
- SETACCESS: change visibility of a partition (hide)
- **STARTABLE:** make partition startable (active)
- NEWMBR: refresh MBR code, clear part. tables
- FIXEXT: change extended type **0F** to **05**
- FIXCHS: write correct CHS values to tables

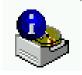

#### FDISK: other commands

■ NEWMBR: write new MBR startup code, with optional clearing of partition tables list selected partition information ■ PLIST: ■ PSAVE: save partition information in a file ■ PRESTORE: restore psaved info from a file update LVM-info for partition ■ LVMSET: Update all LVM sector CRC values ■ LVMCRC: ■ SETBOOT: boot specified partition (IBM-bmgr) or update bootmanager information ■ VMAKE: create virtual DFSee disk for testing

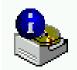

#### HPFS

- ALLOC:
- CHECK:
- DIRTY: set/reset the dirty bit (avoid CHKDSK)
- DELFIND: find all deleted files (fnodes)
- RECOVER: recover selected files (undelete)
- SAVETO: recover one (current) file
- FIXBOOT: create a new bootsector
- FINDxxx:
- FIXxxx:

- find root or codepage sectors
  - update superblocks with find results

show pseudo-graphic map of allocation

check FS integrity, display errors

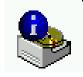

# FAT(32)

- ALLOC:
- CHECK:
- CL: show info at specified cluster
- FATSIM: save FAT sectors in a file
- FATWRIM: restore FAT sectors from a file
- FIXBOOT: create a new bootsector
- FINDROOT: find rootcluster for FAT32
- SETROOT: update bootsector with find result

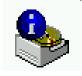

show pseudo-graphic map of allocation

check FS integrity, display errors

#### NTFS

- ALLOC:
- CHECK:
- CL: show info at specified cluster
- DELFIND: find all deleted files (fnodes)

show pseudo-graphic map of allocation

check FS integrity, display errors

- RECOVER: recover selected files (undelete)
- SAVETO: recover one (current) file
- FINDROOT: find root directory MFT
- FIXBOOT: create a new bootsector (from spare)
- MFT: show master-file-table information

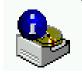

#### JFS

ALLOC: show pseudo-graphic map of allocation
BL: show info at specified block
DIRTY: set the dirty status (avoid CHKDSK)
FIXBOOT: create a new bootsector
SYNC: synchronize 1st and 2nd superblocks

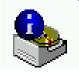

## Generic view on OS interfaces

- Operating systems offer services to applications in several interfaces called API's
- DFSee uses API's on several levels:
  - C-library functions (normal file-i/o etc)
  - Specific OS API's (VIDEO, DISK ...)
  - Low-level API's (BIOS, driver IOctl ...)
- Except for the C-library, these are quite different for the target platforms (DOS, OS/2 and Win-NT)
- DFSee uses NO direct interface to disk-controllers, it NEEDS the operating system for access
  - This requires working (SCSI/ATAPI/RAID/BIOS) drivers ...

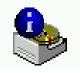

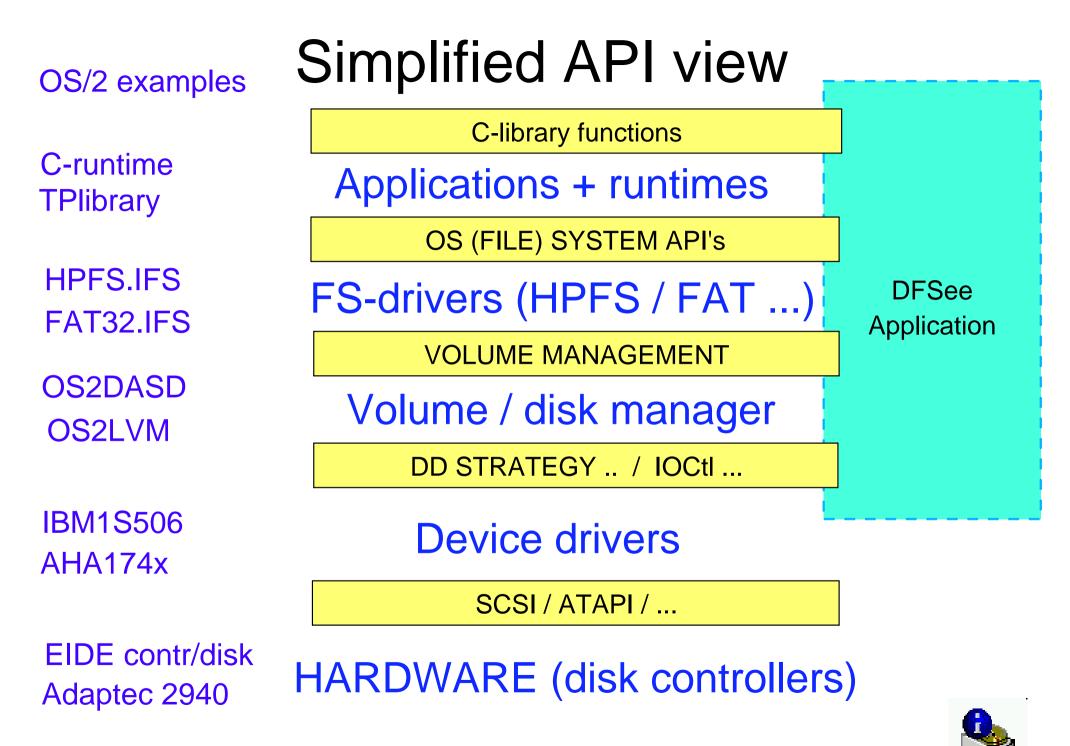

JvW 2002

ATTOS. DECas introduction and concerts

## OS interfaces used by DFSee

- The majority of DFSee disk-related API-usage is on the OS and Filesystem level, with API's such as:
  - OS/2: DosOpen, DosRead, DosWrite, FsCtrl
  - -DOS: (extended) INT13, INT21 DOS functions
  - Win-NT: CreateFile, ReadFile, WriteFile ...
- Most operating system specific code is concentrated in a single module, to make porting easier.
- Really generic stuff is in the TPlibrary, used by other programs as well ...

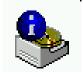

# Planned: UNDO and REDO

- Until now all DFSee commands always work
   DIRECTLY on the medium involved.
   Every change made is written to the disk or volume.
- Some commands are hard to undo by giving additional (reversing) commands.
- One of the next DFSee versions will have a multiple UNDO/REDO facility that is based on the use of a virtual disk, linked to the actual physical medium

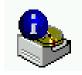

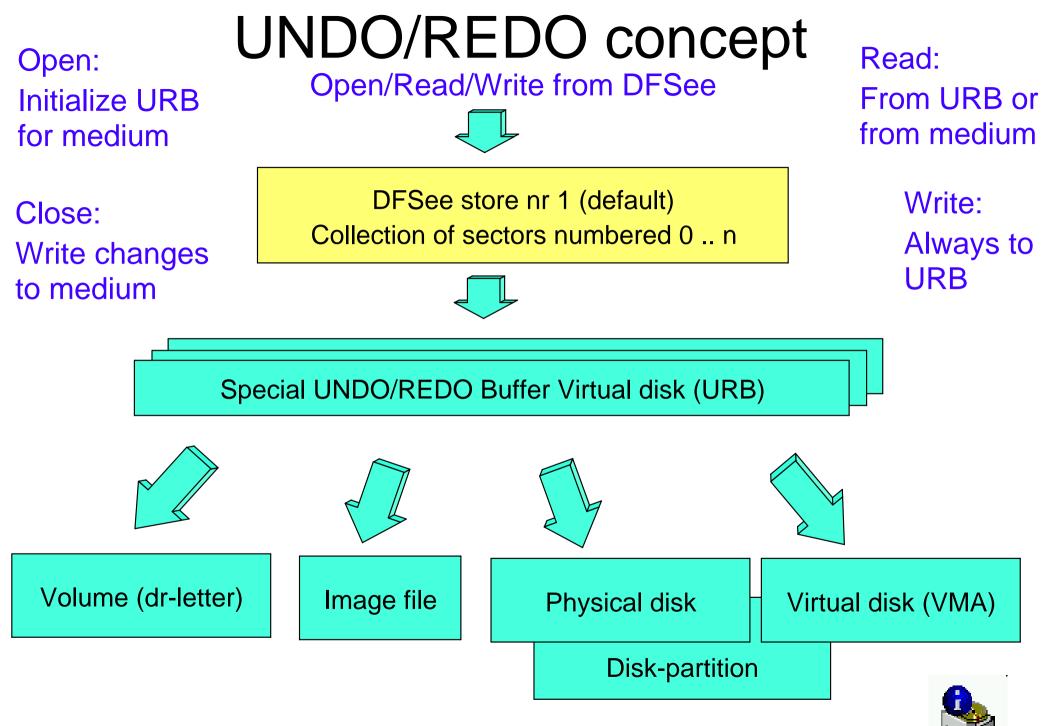

JvW 2002

ATTOS. DECas introduction and concerts

# Undo/Redo concept, details

- The URB records a 'level' for each sector stored, the level increases after each command.
- Read will get data from the current URB level, if available and from the medium otherwise
- Write will write at the current level in the URB
- Undo decrements the level (but no erase of data)
- Redo increments the level (upto last level)
- Close will commit all stored data from level 0 upto the current level, and store 'old' contents in a commit-log
  - An undo of the whole session is still possible after quiting DFSee by using this commit-log (similar to PSAVE file).

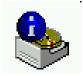

## Some remarks on DFSee usage

- DFSee will normally ask before writing anything, however after confirmation the change is written immediately! (UNDO/REDO is planned )
- Remember to use the "log" command to get DFSee output in a file. Never use simple output redirection
- For fixing partition (FDISK) disasters first use the DFSUNFD.CMD (or .BAT) to collect information

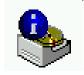

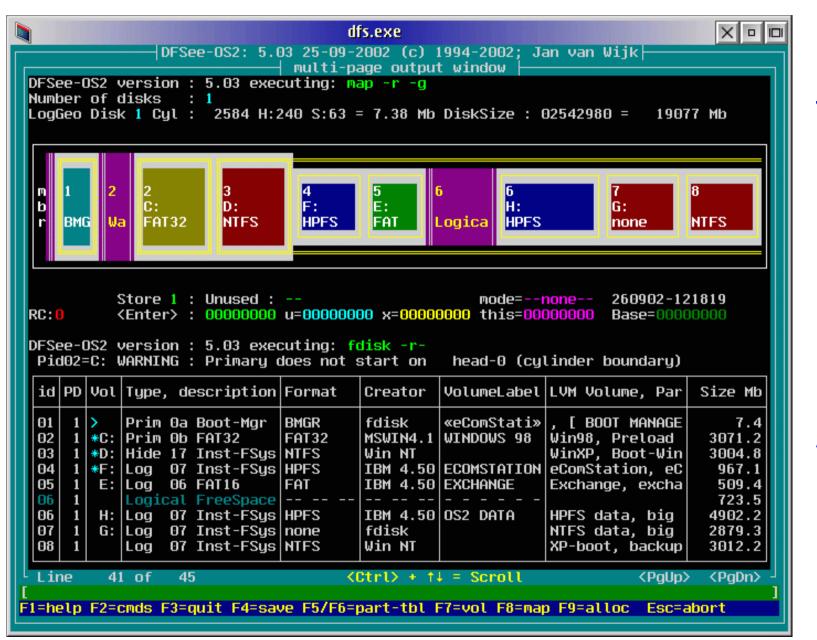

#### Time for Play ...

#### Some hands-on

#### And questions?

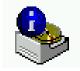

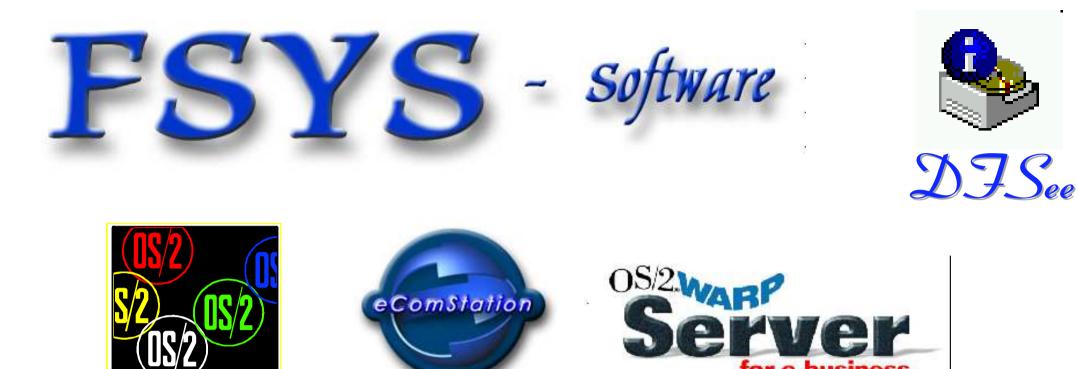

#### **More Questions?**

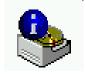

for e-business

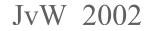

ATTOS. DECas introduction and concents